Under the "Projects" section, you will find an option to create a new project, and another option to view a project created by you or your team.

You can search by project name, or click on "View the list of all projects"

**For additional support, please contact evidencemap@crystallise.com**

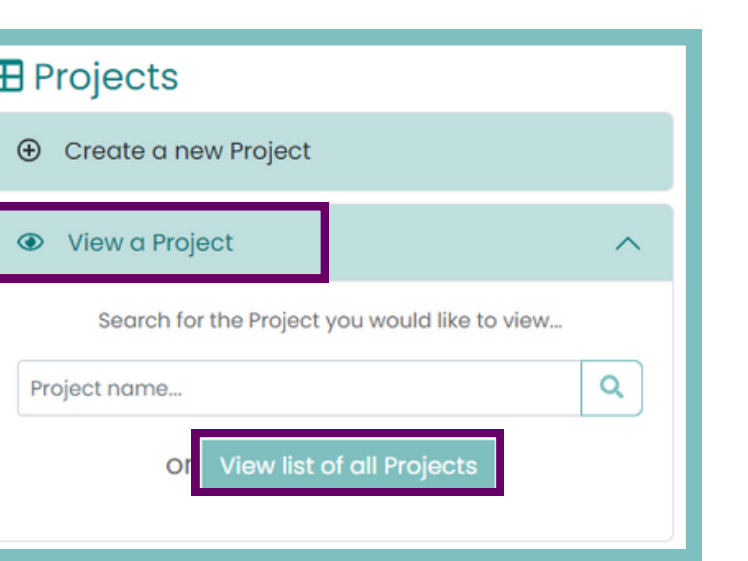

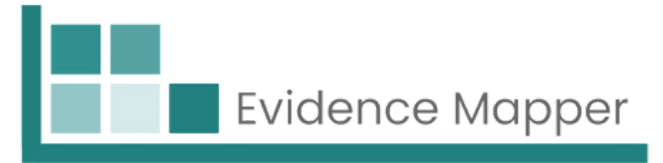

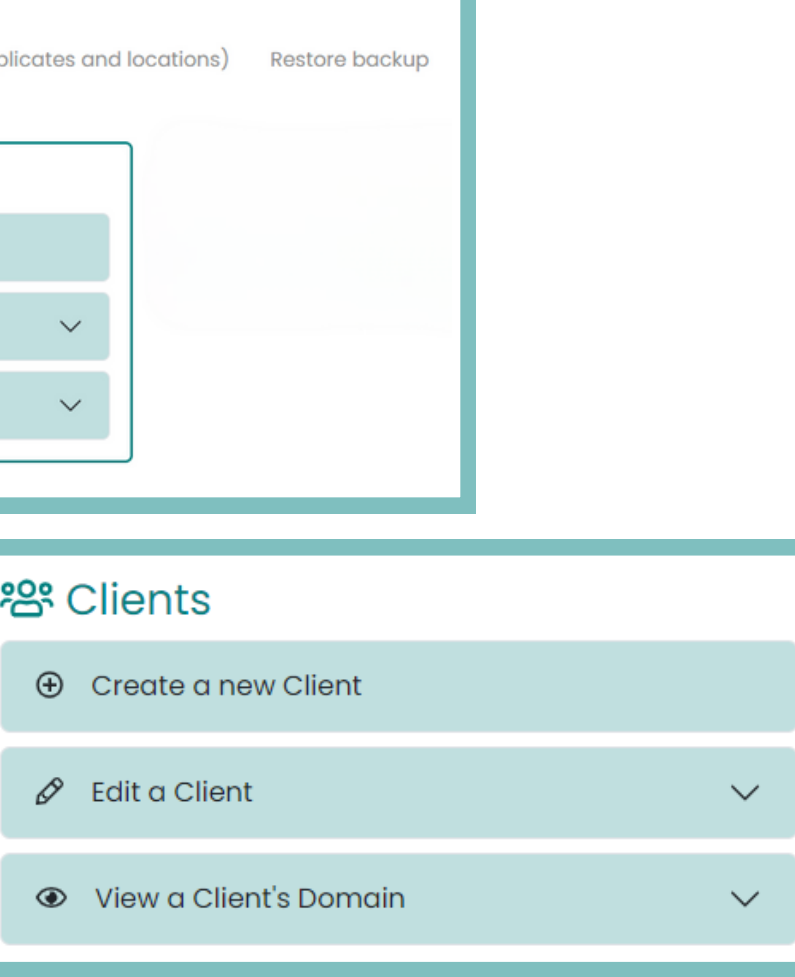

In the "Clients" section, you will have the following options:

- 1.Create a new client domain
- 2.Edit client pages
- 3. View a client's domain (where you can confirm that you have set up the branding correctly for the client's domain etc)

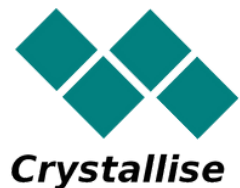

## **Navigating the landing page of the Evidence Mapper**

When you sign in, you will be brought to the landing page with sections for "Projects" and "Clients".

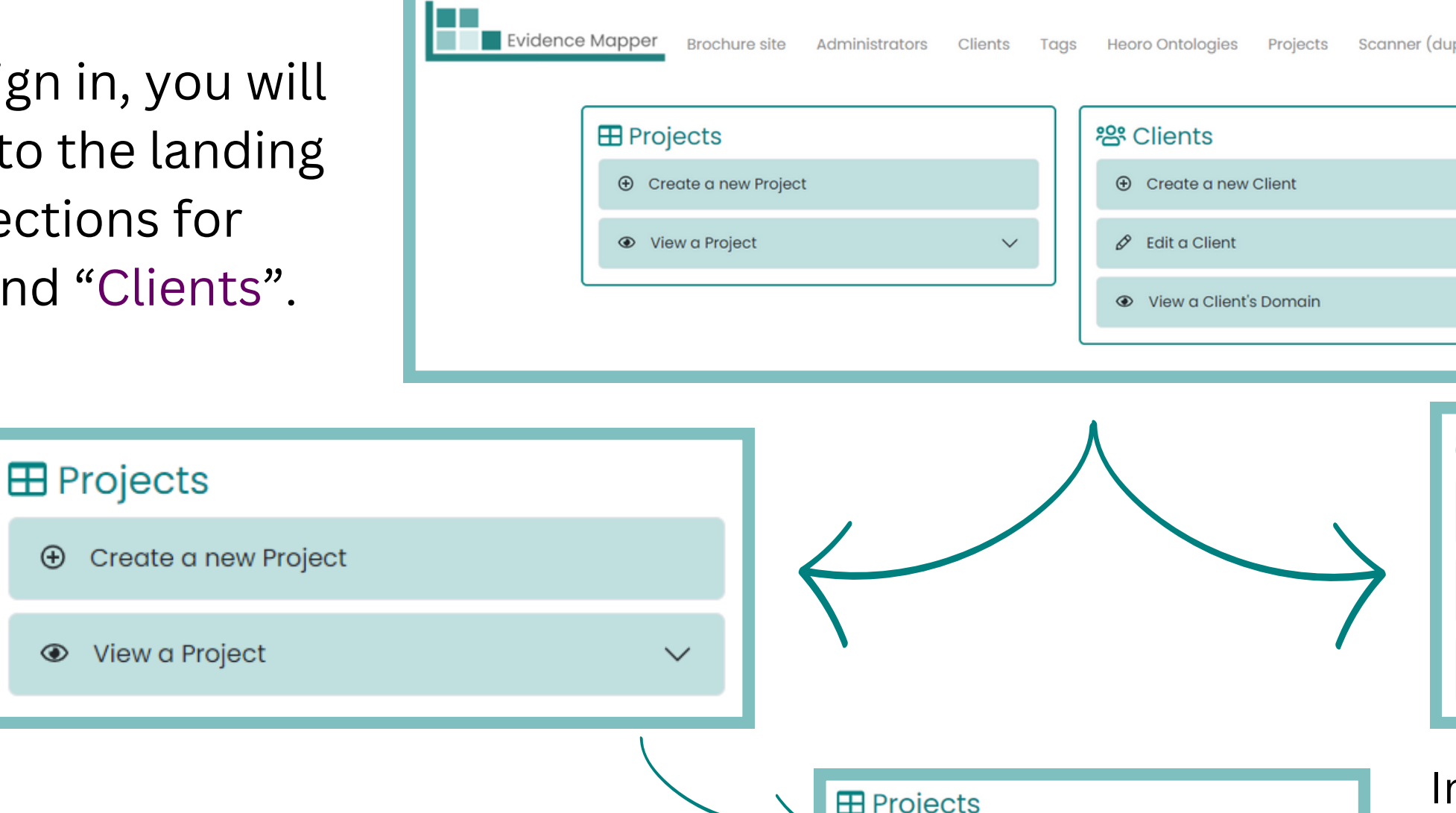